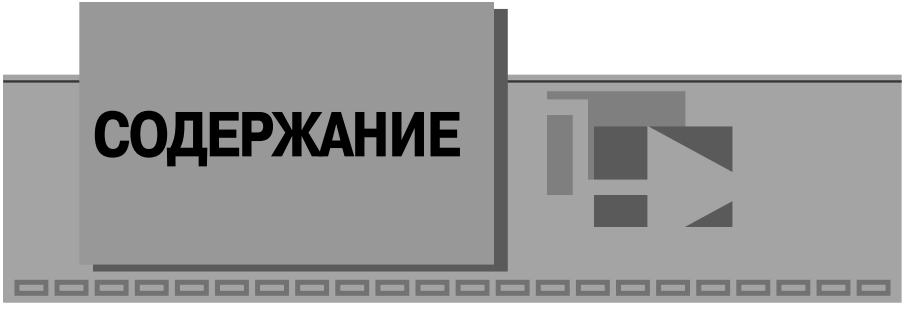

#### **Предисловие** ............................................................................................ 16

## **7** 1

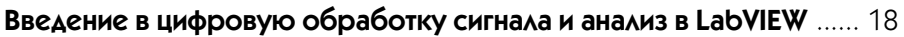

### $\blacktriangledown$  2

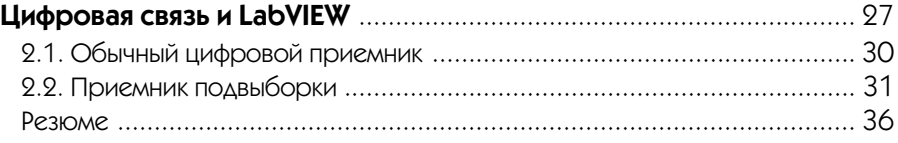

# $\blacktriangledown$  3

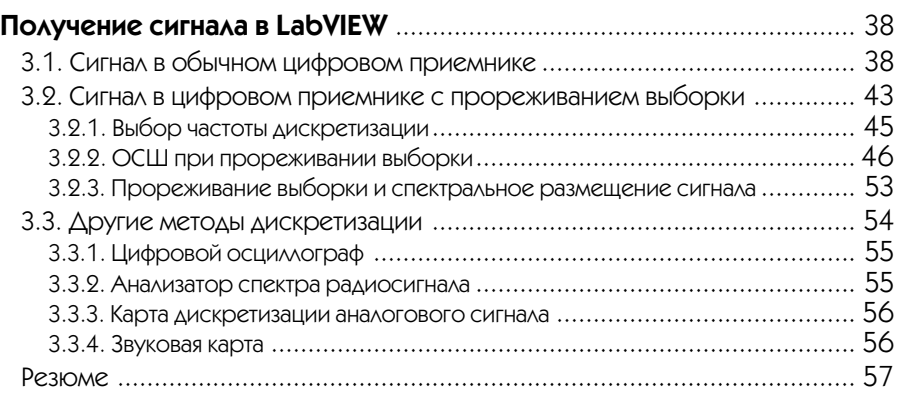

#### **4**

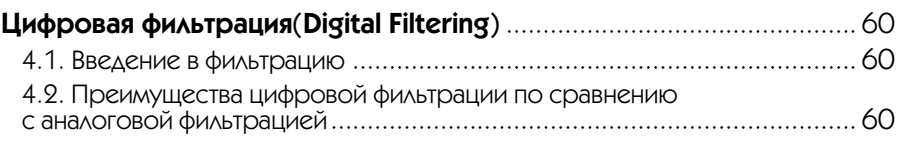

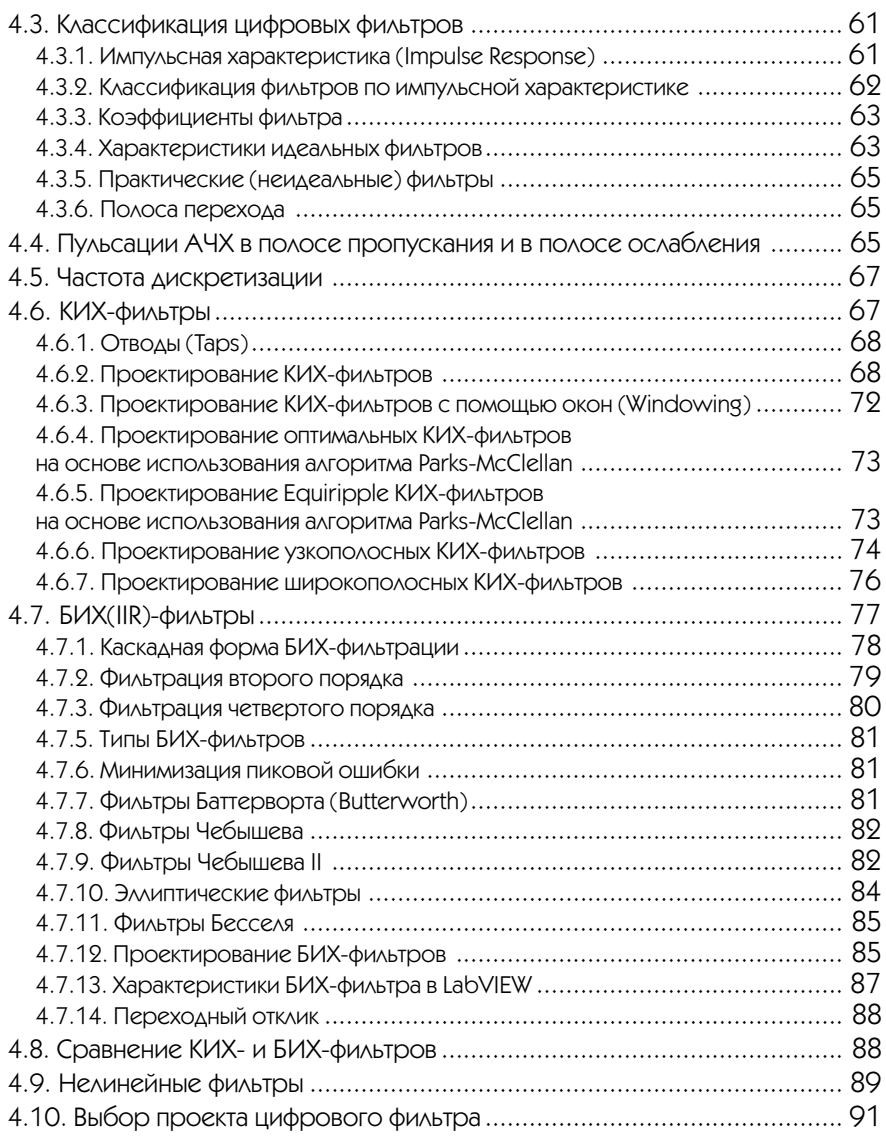

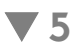

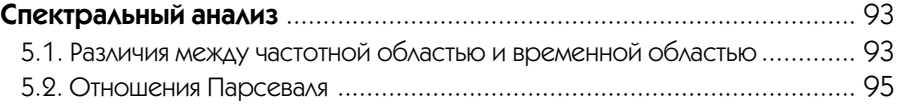

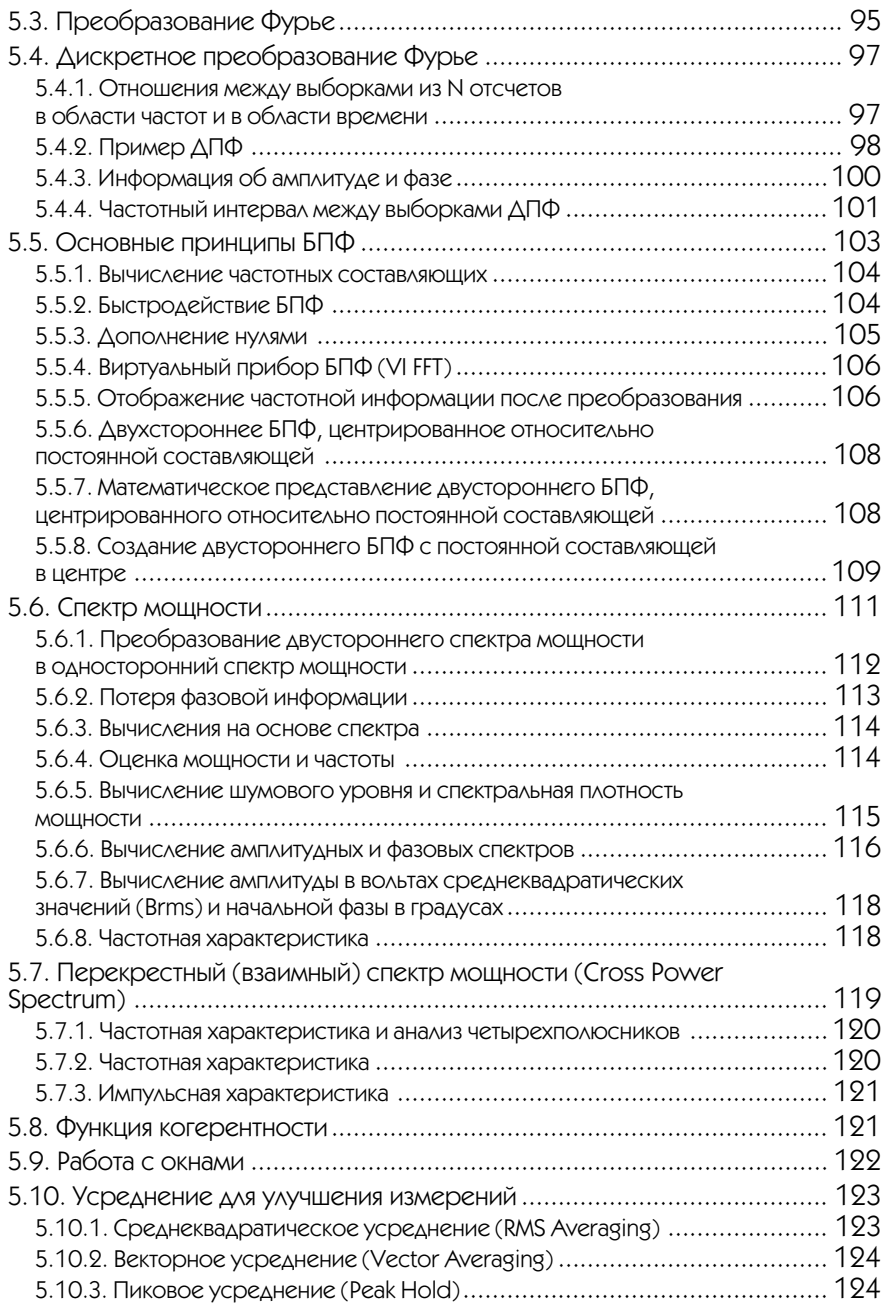

#### 6 Цифровая обработка сигналов в LabVIEW

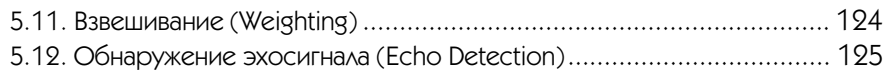

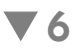

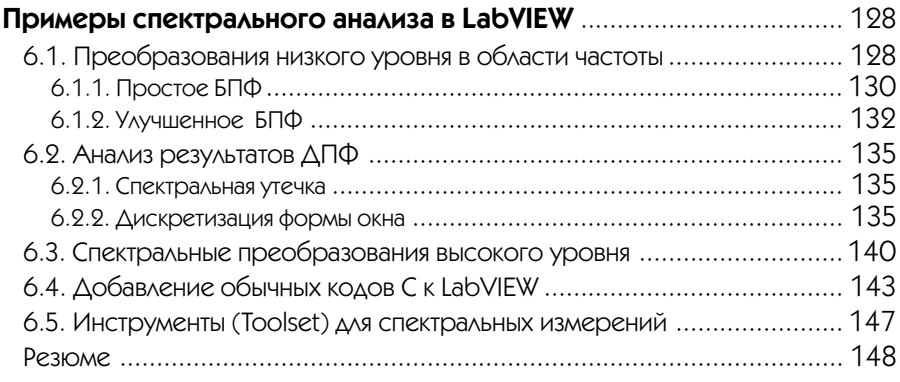

## **7**

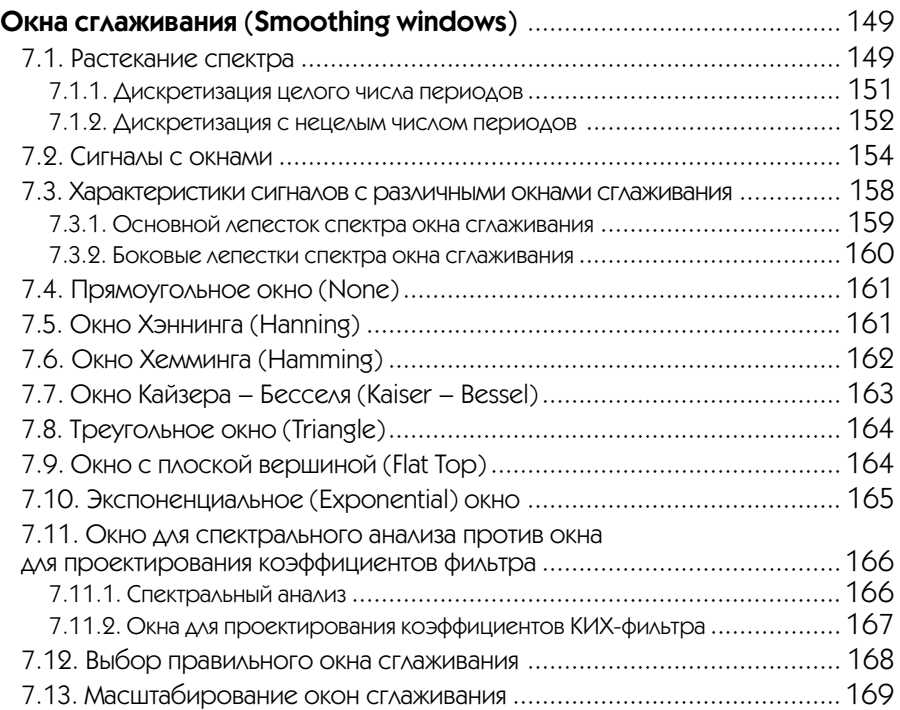

# $\blacktriangledown 8$

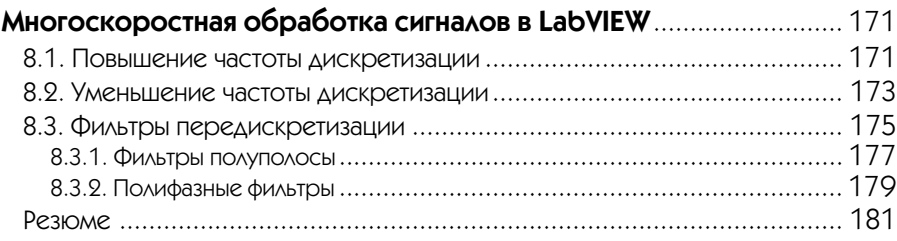

## $\blacktriangledown$  9

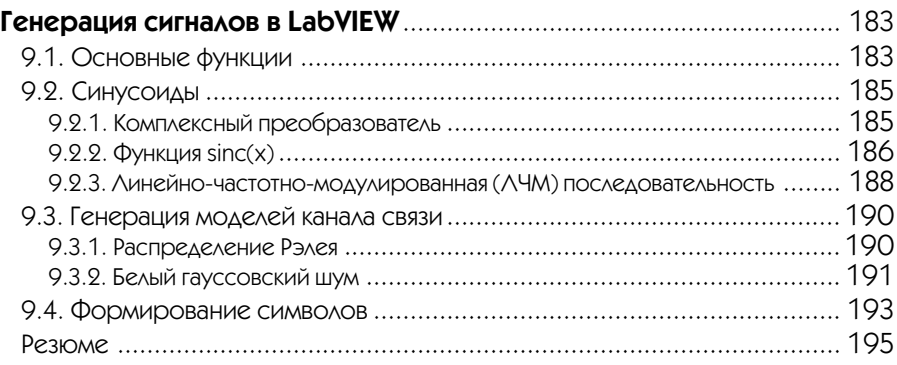

# $\blacktriangledown$  10

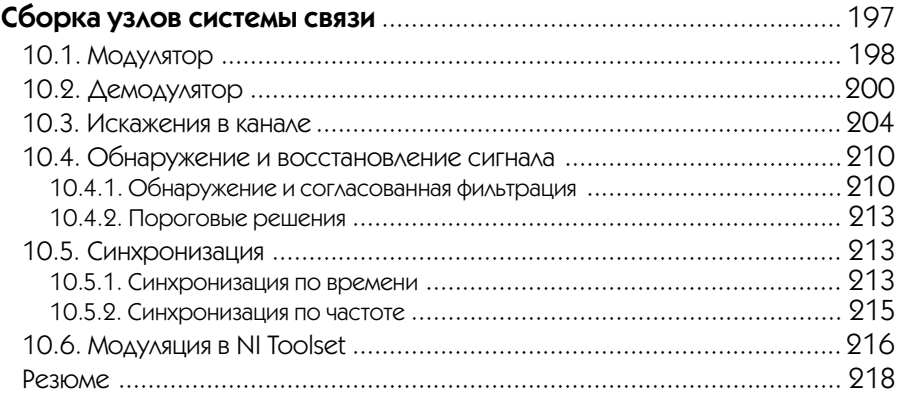

# $\blacktriangledown$  11

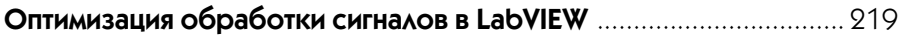

#### 8 Цифровая обработка сигналов в LabVIEW

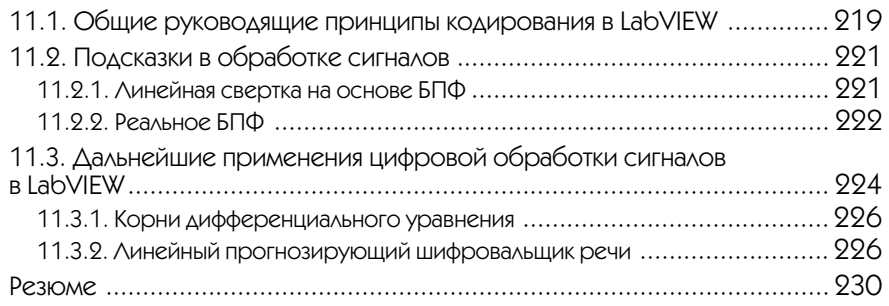

#### $\blacktriangledown$  12

#### **Сопряжение LabVIEW с другими программными продуктами для обработки цифровых сигналов. Пакет LabVIEW Simulation Interface Toolkit**...................................................................................... 231

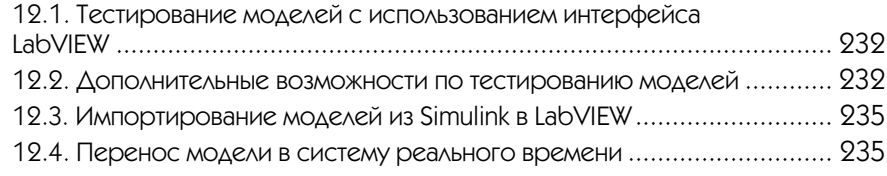

# $\blacktriangledown$  13

#### **Тестирование и программирование цифровых сигнальных процессоров (DSP) в LabVIEW** ............................................................ 237

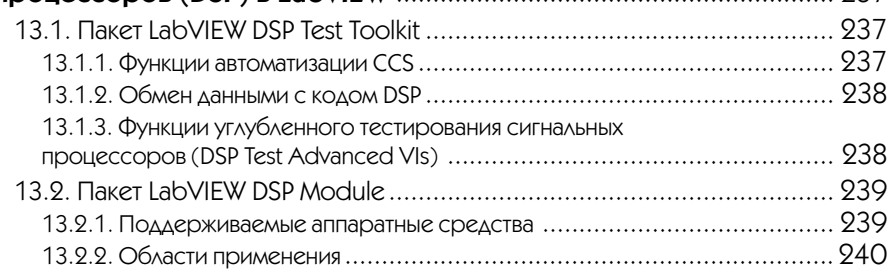

### $\blacktriangledown$  14

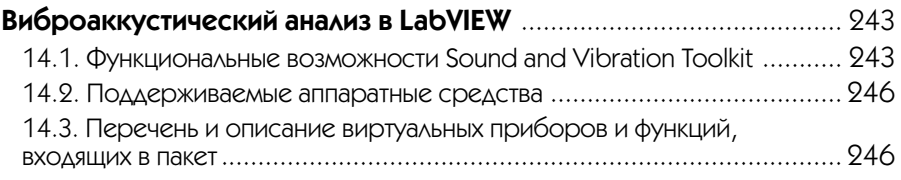

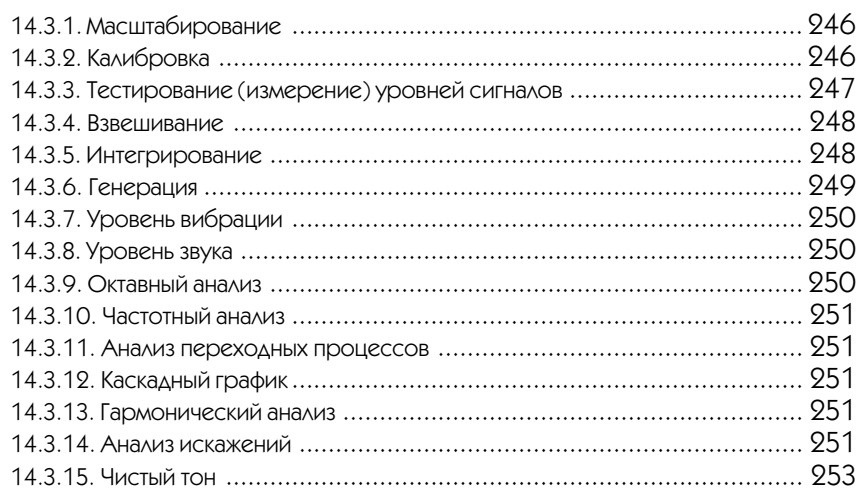

# **15**

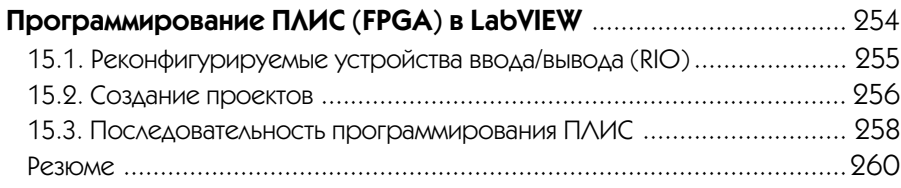

# **16**

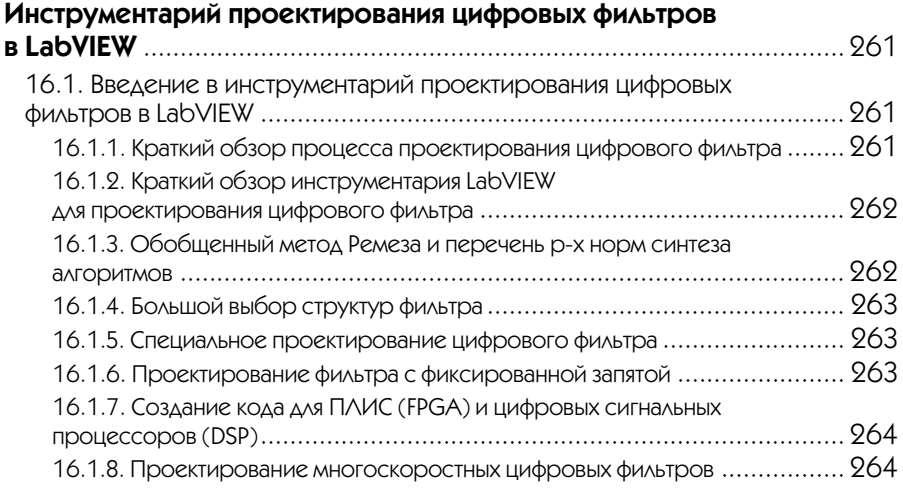

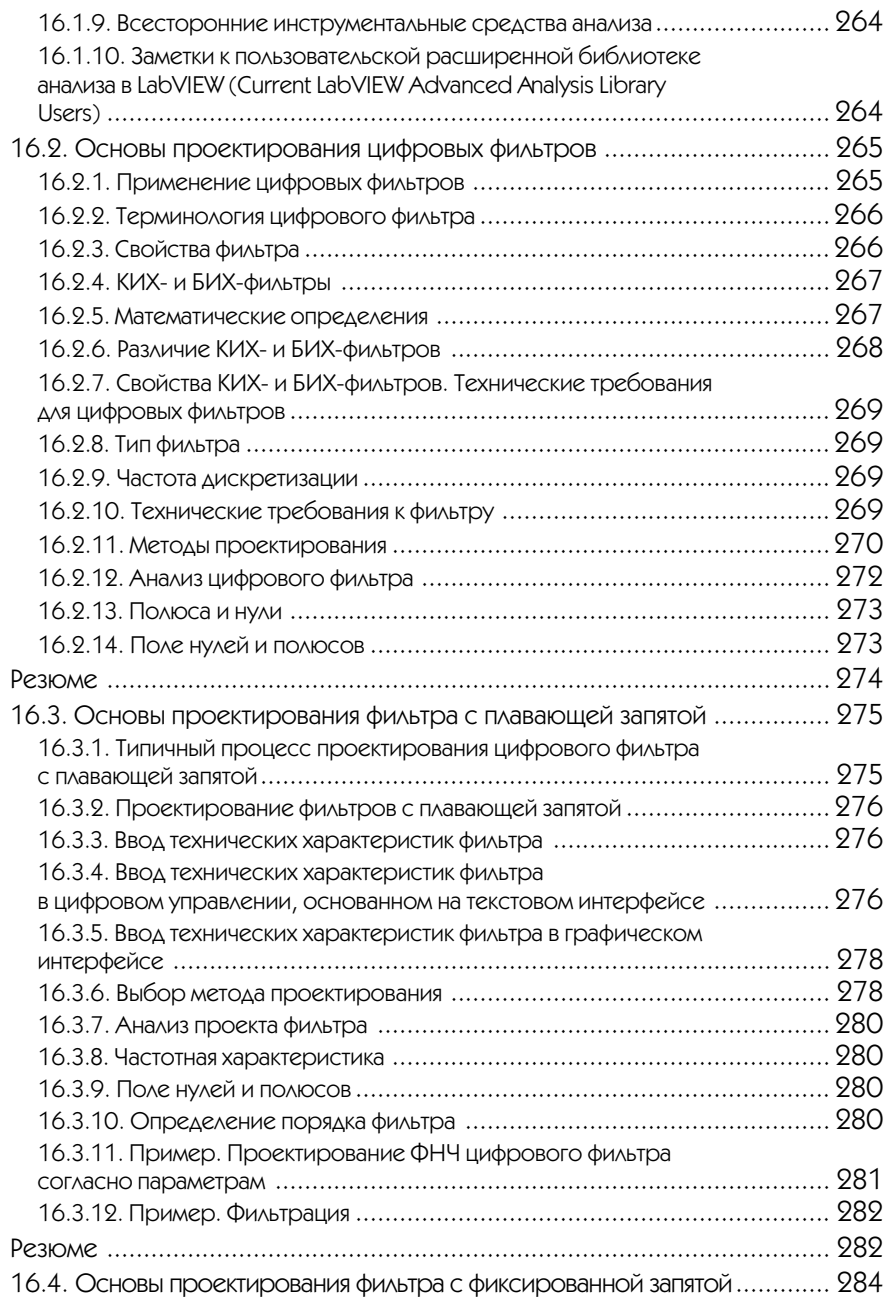

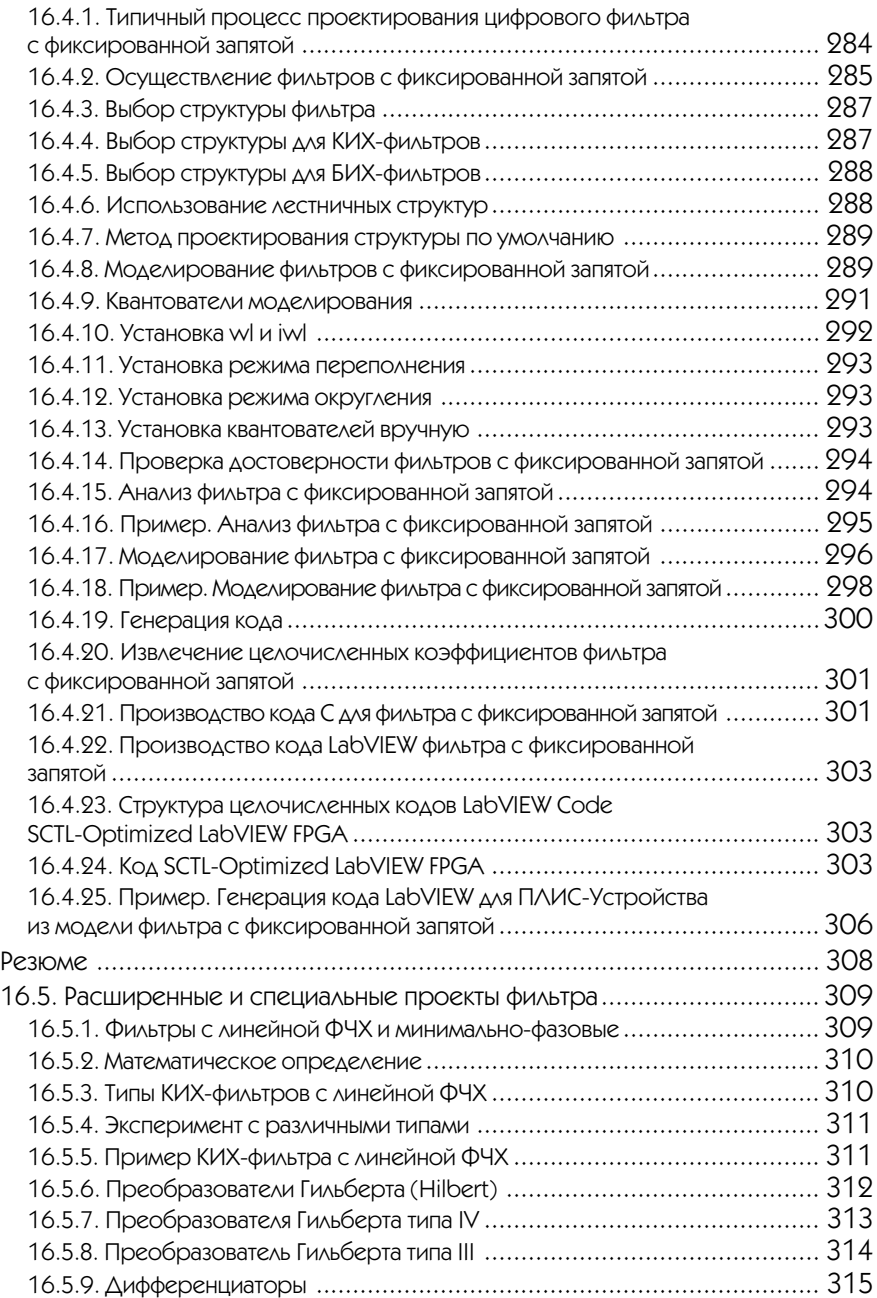

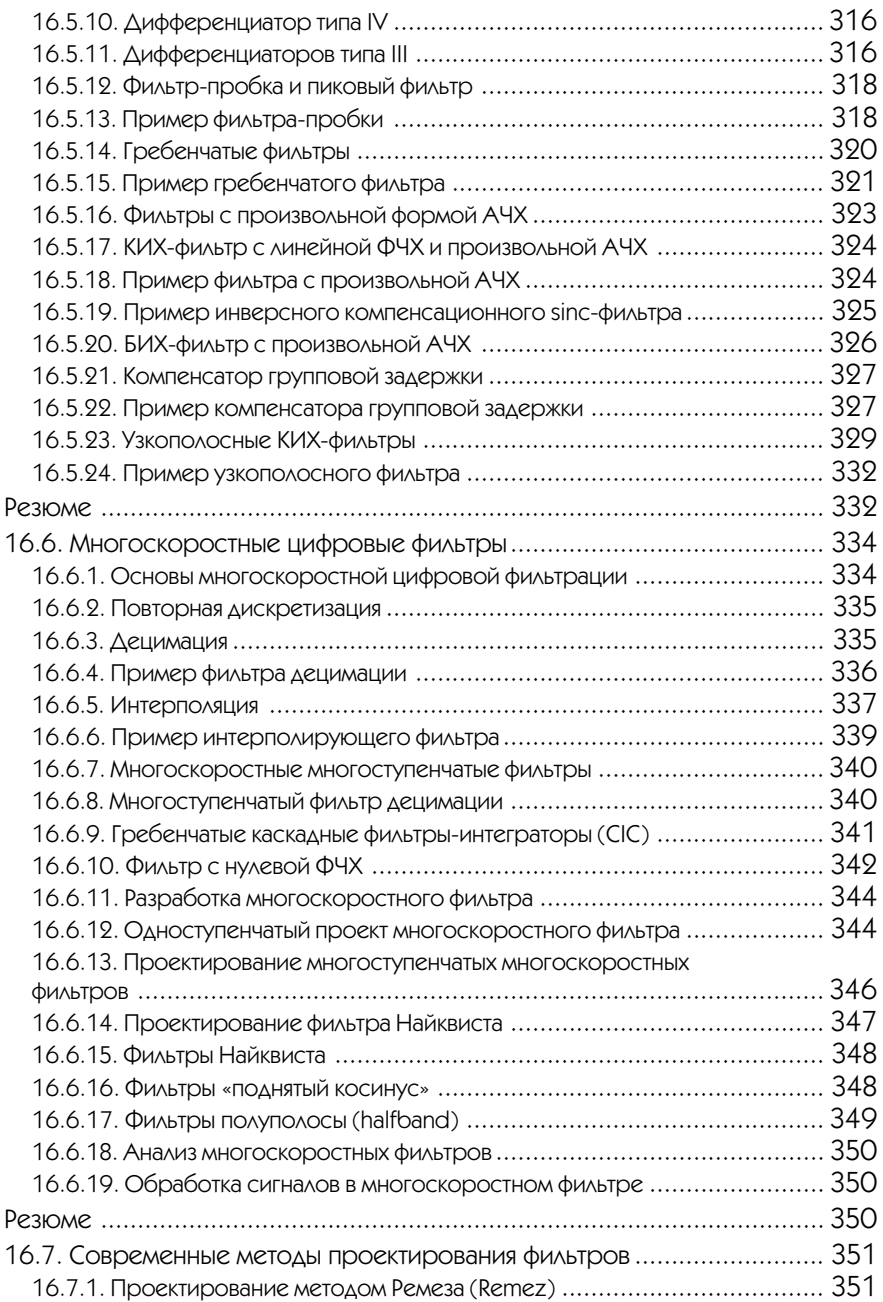

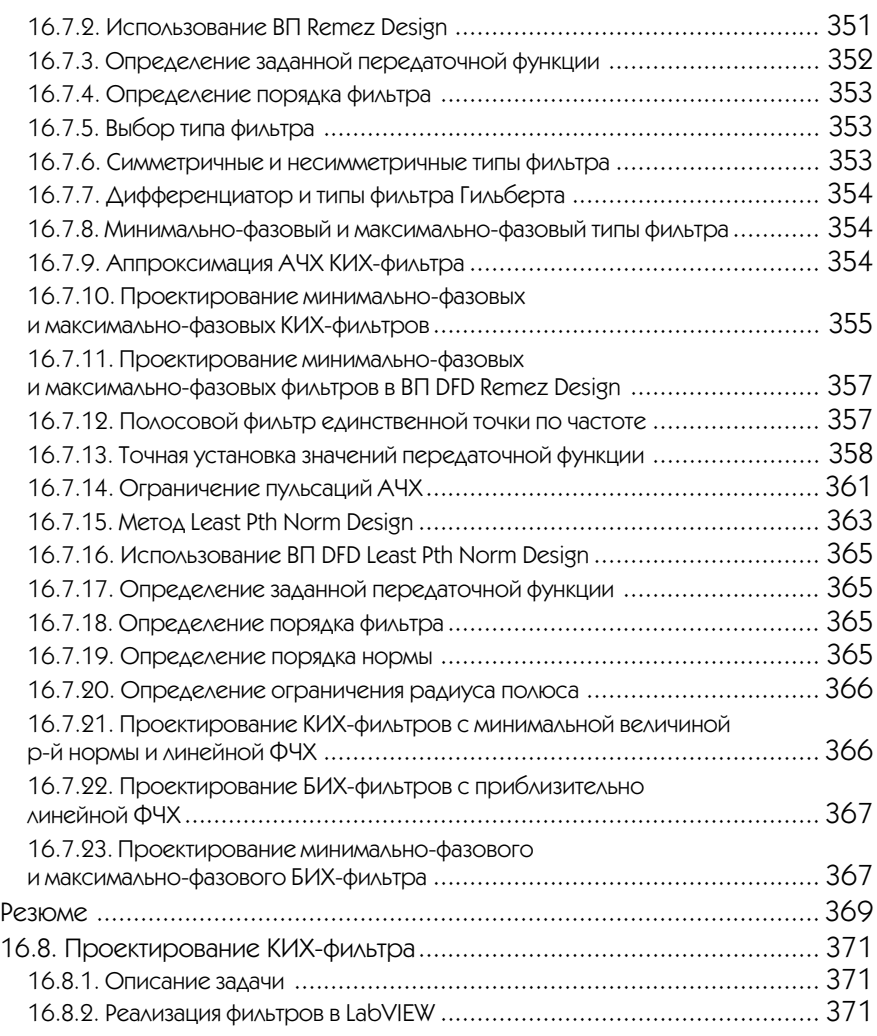

## **▼**17

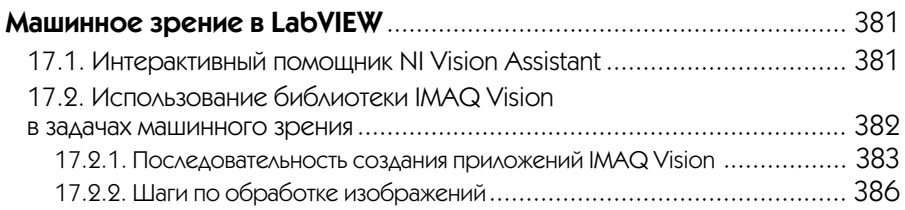

# $\blacktriangledown$  18

#### **Использование LabVIEW в телекоммуникации.**

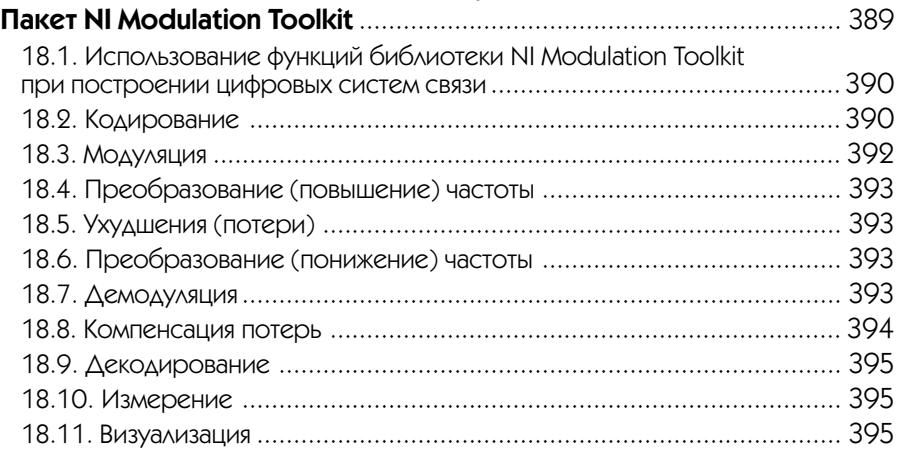

## **Приложение 1**

#### **Разработка алгоритмов на основе использования LabVIEW MathScript: Часть 1 – Ветви LabVIEW 8 MathScript**........................... 397 П1.1. Что такое MathScript? .................................................................... 397 П1.2. Ветвь LabVIEW – программа MathScript ......................................... 398 П1.3. Введение в LabVIEW и Графическое программирование (Graphical Programming) ......................................................................... 398 П1.4. Использование ветви MathScript для разработки алгоритмов ............ 402 П1.5. Окно LabVIEW MathScript............................................................... 407

#### **Приложение 2**

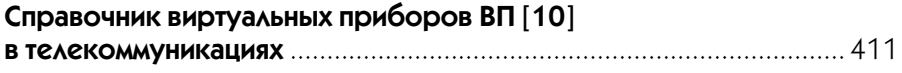

### **Приложение 3**

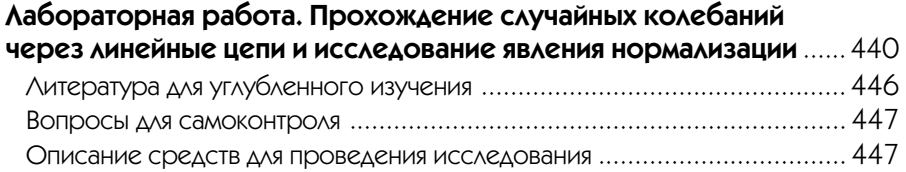

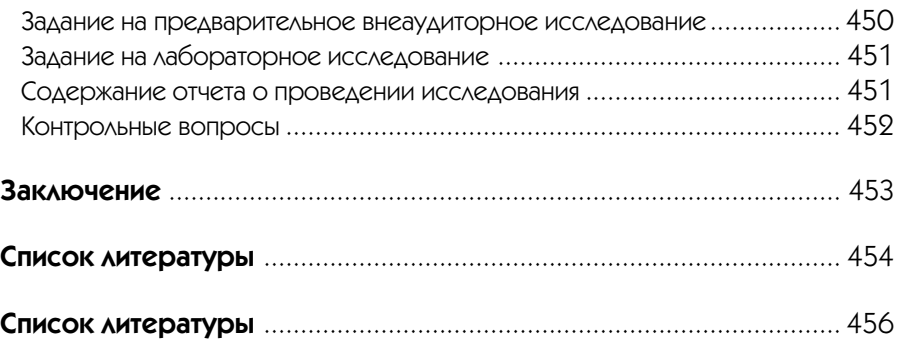

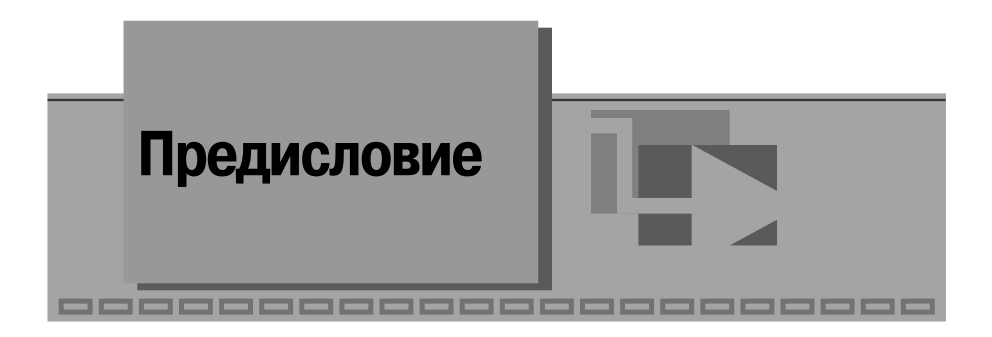

Представляемое читателю учебное пособие не претендует на исчерпывающее изложение теоретических основ цифровой обработки сигналов и предназначено пользователям LabVIEW, имеющим начальные навыки составления блок-диаграмм виртуальных приборов, фронтальных панелей и опыт исследовательской работы с использованием LabVIEW. Пособие содержит материалы для освоения программных средств корпорации США National Instruments по спектральному анализу, применению окон сглаживания и узлов цифровых систем связи, по син тезу и анализу цифровых фильтров, программированию и тестированию сигналь ных процессоров, программированию ПЛИС, виброакустическому анализу, про ектированию цифровых фильтров, а также сопряжению LabVIEW с другими программными средствами для цифровой обработки сигналов.

В качестве примера приведены методические указания, блок-диаграмма и фронтальная панель лабораторной работы «Прохождение случайных сигналов через линейные цепи» по общепрофессиональной дисциплине «Радиотехниче ские цепи и сигналы» федерального компонента учебного плана по направлению «Радиотехника», в которой отражена исследовательская направленность иннова ционных образовательных программ.

Основой пособия послужили руководства: LabVIEWTM Digital Filter Design Toolkit User Manual, National Instruments, 2005; LabVIEWTM Analysis Concepts, National Instruments, 2004; LabVIEWTM and LabWindowsTM/CV Signal Processing Toolset User Manual, National Instruments, 2002 и электронное издание Cory L. Clark LabVIEW Digital Signal Processing and Digital Communication. – McGraw Hill, 2005.

Использование новой информационной технологии в учебном процессе при ведет к повышению уровня инженерной подготовки выпускников, заключающе муся в объединении знаний и навыков инженера и программиста. В настоящее время схемотехнические разработки в традиционном понимании отмирают и формируются новые возможности создания продукции на основе технологий с использованием цифровых систем и устройств. Инновационный подход в учеб ном процессе приведет к повышению требований и к преподавателям, формирую щим интерес у студентов к изучаемым дисциплинам и способствующим превра щению студентов в исследователей.

Сетевые возможности LabVIEW приведут к повышению роли самостоятель ной работы студентов, позволят развить дистанционные методы в образова тельном процессе. Кроме того, виртуальные измерительные приборы, созданные в LabVIEW, позволят освободить исследователя от рутинной работы получения и обработки данных, на основе наглядности повысят роль и понимание изучаемого явления в базовых дисциплинах специальностей и направлений.

Для изучения теоретических и практических (с примерами на MATLAB) основ цифровой обработки сигналов можно использовать учебную литературу, представленную в библиографическом списке, например [16, 17, 18].

Некоторые темы и определения повторяются в разных частях данного посо бия, но каждый раз на другом уровне, способствующем лучшему усвоению тема тики конкретного раздела или подраздела.

Выводы в разделах и подразделах приведены там, где, по мнению авторов, воз никает необходимость в концентрации внимания на сведениях, приведенных в этих разделах, и обеспечении связи с другими разделами.

Книга предназначена для специалистов по цифровой обработке сигналов, а также для преподавателей, аспирантов и студентов, прошедших начальный курс обучения программированию в LabVIEW.

Первый раздел книги написан совместно В. П. Федосовым и Ф. А. Цветковым, разделы 12 – 15 и 18 написаны А. К. Нестеренко, остальные разделы – В. П. Федо совым.

Материалы [10, 36, 37, 38] предоставлены Погосом Сепояном – образователь ной программы National Instruments в России и СНГ, г. Москва.

# **Введение в цифровую обработку 1 сигнала и анализ в LabVIEW** \_\_\_\_\_\_\_\_\_\_\_\_\_\_\_\_\_\_\_\_\_\_\_\_\_

Цифровые сигналы находят применение всюду вокруг нас. Телефонные компа нии используют цифровые сигналы для передачи человеческого голоса. Радио, телевидение и аудиотехника постепенно преобразовываются в цифровые изза превосходной точности представления исходных данных, малого шума и гибко сти обработки сигналов. Данные передаются со спутников на наземные станции в цифровой форме. Изображения отдаленных планет и космоса часто обрабатыва ются в цифровой форме, чтобы убрать шум и извлечь полезную информацию. Экономические данные, результаты переписи населения и курсы ценных бумаг на фондовом рынке доступны всем в цифровой форме. Изза многих преимуществ цифровой обработки сигналов (ЦОС) аналоговые сигналы все чаще преобразуют в цифровую форму, чтобы затем выполнить их обработку на компьютере.

Этот раздел является вводным в основы ЦОС и, в частности, в обработку сиг налов и измерение их параметров и характеристик с помощью пакета программ LabVIEW. В этом пакете реализована концепция графического программирова ния алгоритмов преобразования и обработки цифровых сигналов. Программа ал горитма при этом выглядит как функциональная схема устройства обработки данных, а запрограммированная задача (приложение) предстает в виде виртуально го прибора (ВП) или виртуального инструмента (Virtual Instrument). В LabVIEW уже заложен обширный набор способов обработки данных в виде готовых узлов (устройств), которые можно включить в виртуальный прибор, что существенно упрощает и ускоряет разработку приложений анализа данных.

**Дискретизация сигналов.** В большинстве практических приложений обработ ке подлежат сигналы, как правило, аналоговые, т.е. непрерывные во времени и принимающие бесчисленное множество значений; непосредственно к ним методы и алгоритмы ЦОС применить нельзя. Чтобы использовать цифровые методы об работки сигналов, необходимо сначала преобразовать аналоговый сигнал в его цифровую форму. Для этого аналоговые сигналы сначала превращают в дискретные сигналы - в последовательность их отсчетов (дискретных значений), взятых через одинаковые интервалы времени, а затем каждый отсчет преобразуют в цифровой код (операция квантования по уровню). Только после этого к полученной последовательности цифровых кодов становится возможным применение методов и алгоритмов ЦОС.

Примечание. В российской математической и технической литературе совокупность отсчетов аналогового сигнала называется выборкой. В иностранной литератире под выборкой часто понимают один отсчет сигнала. В тексте далее, во избежание различных толкований, один отсчет сигнала будет также называться единичным измерением в выборке или выборкой единичного размера.

Наиболее типична ситуация, когда аналоговый сигнал  $s(t)$  дискретизируется через постоянный интервал времени  $\Delta t$ , называемый периодом, интервалом или шагом дискретизации. Его обратная величина  $f_s = 1/\Delta t$  является частотой дискретизации. Круговая частота дискретизации определяется по формуле  $\Omega_s = 2\pi/\Delta t$ .

Каждое из дискретных значений  $x(t)$  в моменты  $t = 0$ ,  $\Delta t$ ,  $2\Delta t$ ,  $3\Delta t$ , ... является отсчетом или единичным измерением, а  $N$  таких отсчетов называется выборкой размера  $N$  (каждый отсчет можно также назвать выборкой единичного размера  $N=1$ ). В реальных устройствах преобразование аналогового сигнала в цифровой осуществляется аналого-цифровым преобразователем (AIIII) (analog-digital converter –  $A/D$ ).

Таким образом.  $x(0)$ .  $x(\Delta t)$ .  $x(2\Delta t)$ . ... являются елиничными измерениями мгновенных значений аналогового сигнала в выборке бесконечного (теоретически) размера. Полученный дискретный сигнал может быть представлен набором выборочных данных

 $\{x(0), (\Delta t), x(2\Delta t), (3\Delta t), ..., (k\Delta t), ...\}$ 

На рис. 1.1 показан некоторый аналоговый сигнал на ограниченном интервале времени (непрерывная функция) и совокупность его отсчетов (точек), взятых через равные интервалы времени  $\Delta t$ .

Если моментам времени, в которые взяты отсчеты сигнала, присвоить номера, например,  $i = 0, 1, 2, ...,$  то  $x[i] = x(i\Delta t)$  будет являться одним из этих отсчетов  $(i$ -м отсчетом).

Сигнал  $x(t)$ , таким образом, может быть представлен набором отсчетов (вектором-строкой)

 $X = \{x(0), x(\Delta t), x(2\Delta t), x(3\Delta t), ..., x(k\Delta t), ...\} = \{x[0], x[1], x[2], x[3], ..., x[k], ... \}.$ 

Очень важно при этом правильно выбрать интервал дискретизации  $\Delta t$ , т. е. решить задачу: как часто необходимо брать отсчеты аналогового сигнала, чтобы сохранить информацию, содержащуюся в нем, в дискретном сигнале без потерь или в пределах допустимых потерь (искажений).

На самом деле ответ очевиден: нужно брать отсчеты аналогового сигнала как можно чаще. При этом потери информации действительно можно сделать пренеб-

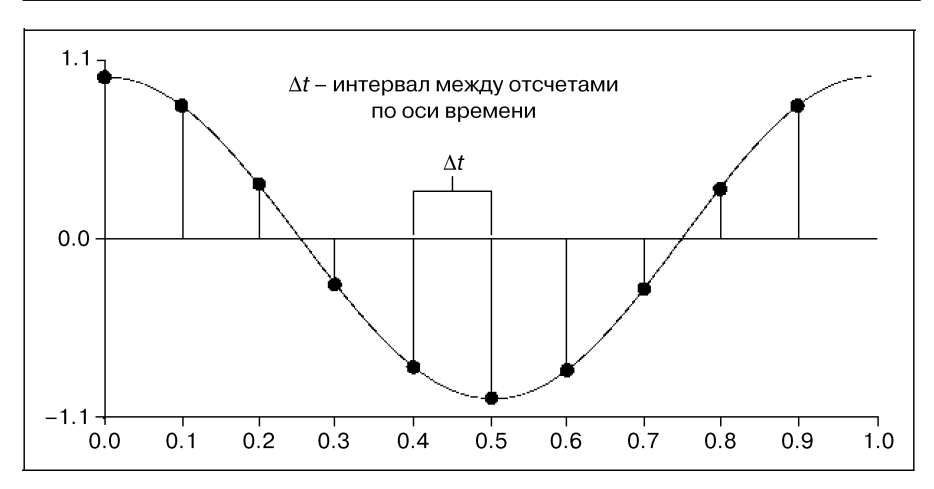

Рис. 1.1. Аналоговый сигнал и его выборка размера N = 10

режимо малыми. Однако такой подход заставляет повышать требования к узлам устройства ЦОС по быстродействию, а это, как следствие, приводит к неоправданно высокой стоимости этого устройства. Поэтому задача выбора частоты дискретизации сводится к нахождению такой **минимальной** частоты f, дискретизации, при которой потери информации будут приемлемо малы.

Необходимо всегда иметь в виду, что последовательность  $X = \{x[i]\}$  является совокупностью отсчетов и не содержит никакой информации о частоте дискретизации. Поэтому значения отсчетов, содержащиеся в  $X$ , не несут никакой информации об абсолютных временных или частотных свойствах исходного аналогового сигнала.

В LabVIEW для работы с сигналами предусмотрено несколько типов данных массивы (Array), осциллограммы (временные диаграммы) (Waveform) и динамические данные (Dynamic).

Данные типа Аггау представляют собой последовательность чисел, аналогичную набору отсчетов  $X$ .

Данные типа Waveform содержат последовательность отсчетов, а также время получения первого отсчета, значение интервала дискретизации и комментарии к данным.

Данные типа Dynamic близки, по сути, к данным типа Waveform и также содержат последовательность отсчетов, сведения о дате и времени получения первого отсчета, значение интервала дискретизации, имя сигнала и др.

Обобщенная структурная схема устройства ЦОС представлена на рис. 1.2 со следующими обозначениями: АШП – аналого-цифровой преобразователь. ШВ – цифровой вычислитель; ЦАП - цифроаналоговый преобразователь; ФНЧ - сглаживающий фильтр нижних частот. На входе и выходе этого устройства сигналы аналоговые, соответственно  $s_{av}(t)$  и  $s_{av}(t)$ .

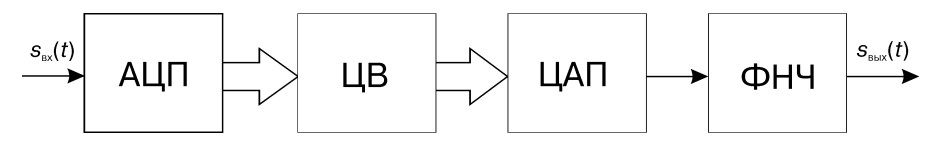

Рис. 1.2. Структурная схема устройства цифровой обработки сигналов

В частных случаях входной и выходной сигналы устройства ЦОС могут быть цифровыми, и тогда необходимость в использовании АЦП, ЦАП и ФНЧ отпадает.

Необходимые свойства устройства ЦОС обеспечиваются, в основном, заложенным в ЦВ алгоритмом преобразования последовательности отсчетов, поступающей с выхода АЦП. В определенном смысле устройство ЦОС универсально, так как заменой только алгоритма преобразования последовательности отсчетов в ЦВ можно существенно изменить свойства всего устройства ЦОС.

Частота дискретизации и «ложные» частоты (alias). Один из самых важных параметров устройства ЦОС - частота дискретизации, определяющая, как часто во времени выполняется аналого-цифровое (A/D) преобразование. Она существенно зависит от свойств аналогового сигнала и допустимых потерь информации при дискретизации. Слишком малая частота дискретизации приводит к появлению в дискретном сигнале «ложных» составляющих [16, 17, 18], не содержавшихся в исходном аналоговом сигнале, что вызывает значительные, часто недопустимые, искажения выходного сигнала  $s_{\text{out}}(t)$  устройства ЦОС.

На рис. 1.3 и 1.4 показаны аналоговый гармонический сигнал с отмеченными на нем отсчетами и соответствующий дискретный сигнал при различных соотношениях частоты сигнала и частоты лискретизации.

Из этих рисунков следует, что при частоте дискретизации  $f_s = 40 \text{ }\mathrm{K}\Gamma$ ц дискретный сигнал правильно представляет свойства аналогового сигнала с частотой  $f_0 = 2 \text{ K} \Gamma \text{H}$  и неправильно – с частотой  $f_0 = 42 \text{ K} \Gamma \text{H}$ . Следует заметить, что дискретные сигналы на рис. 1.3 и 1.4 одинаковы! То есть из аналогового сигнала с частотой  $f_0 = 42$  кГц сформировался дискретный сигнал, соответствующий аналоговому с частотой  $f_0 = 2 \kappa \Gamma \mu$ . Это можно описать и по-другому: произошел перенос высокочастотной составляющей в область низких частот - возникла составляющая с «ложной» низкой частотой (alias), которой нет в исходном аналоговом сигнале.

Для подробного ознакомления с данным эффектом можно запустить ВП diskr соз и понаблюдать за получающимся дискретным сигналом при различных сочетаниях частоты аналогового сигнала и частоты дискретизации.

Частота «ложной» составляющей равна абсолютному значению наименьшей разности между частотой аналогового сигнала и частотами, кратными частоте дискретизации. Например, при частоте дискретизации  $f_s = 40 \text{ kT}$ ц «ложные составляющие» с частотой 2 кГц будут получены при следующих частотах аналогового сигнала:

•  $f_0 = 38 \text{ kT}$  $(2 = | 38 - 40 \cdot 1 |);$ •  $f_0 = 42 \text{ kT\text{H}}$   $(2 = | 42 - 40 \text{ * } 1 |);$ 

•  $f_0 = 78 \text{ kT\text{H}}$   $(2 = 78 - 40 \text{ * } 2)^{\text{th}}$ 

Конец ознакомительного фрагмента. Приобрести книгу можно в интернет-магазине «Электронный универс» [e-Univers.ru](https://e-univers.ru/catalog/T0009440/)